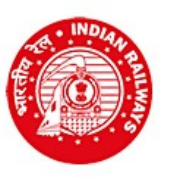

CENTRAL RAILWAY RAILWAY RECRUITMENT CELL Chief Project Chief Project Manager (Conv)'s Office Building, Wadibunder, P. D'Mello Road, Mumbai - 400 010

## Online Application for Open Advertisement Cultural Quota Recruitment 2018-19

## Employment Notice No. RRC/CR/01/2019 dated 02/02/2019 INSTRUCTIONS TO CANDIDATES FOR ONLINE APPLICATION

- Click on "Online application for recruitment under Open Advertisement Cultural Quota".
- $\triangleright$  INSTRUCTIONS: Please go through the instructions carefully.
- Click on "Click here to proceed for online application".
- $\triangleright$  Click on ' "Click here to register".
- $\triangleright$  Fill in the details for registration as per the required fields in the Registration page.
- $\triangleright$  Select your highest academic educational qualification and fill in the required details.
- $\triangleright$  Check each and every details entered carefully. You will not be able to edit these details after once you click on the "Register" button.
- $\triangleright$  Registration number and password will be sent to your registered e-mail address, and, a One Time Password (OTP) will be sent to your registered Mobile number on successful registration.
- $\triangleright$  In case you have entered correct email ID and still do not receive the email, please check your Spam, Junk folder. The email may have come in this folder also like Spam/Junk email.
- Enter OTP as received on your registered mobile number.
- > Click on "Verify Mobile No."
- In case OTP is not received, click on "Re-Send OTP".
- $\triangleright$  In case the mobile number is not correct, click on the check box to enter the correct mobile number. This new Mobile number will be updated against your registration and the new OTP will be again sent to this new Mobile Number.
- $\triangleright$  Change the password.
- > Login with Registration ID and New password.
- $\triangleright$  Fill in the details of your academic educational qualification
- $\triangleright$  Select your essential qualification Cultural Educational Qualification details (essential qualification) and fill in the details.
- > Click on "NEXT" button.
- $\triangleright$  Fill in address details.
- > Choose file to upload your scanned photograph.
- $\triangleright$  Choose file to upload your scanned signature.
- $\triangleright$  Scanned photograph and signature should be less than 70 kb and 30 kb respectively in jpg format.
- $\triangleright$  Fill in Bank details for refund of fees to eligible candidates as mentioned in Para 4 of the notification.
- Click on "NEXT" button or "PREVIOUS" to edit.
- $\triangleright$  Choose a PDF file less than 100 kb to upload your appropriate academic (educational) qualification, as the case May be. \*
- $\triangleright$  Choose a PDF file less than 100 kb to upload your Degree / Diploma / Certificate in Cultural discipline .\*
- $\triangleright$  Choose a PDF file less than 100 kb to upload Certificate for Proof of Date of Birth.\*
- $\triangleright$  Choose a PDF file less than 100 kb to upload Caste certificate, wherever applicable.\*
- $\triangleright$  SC / ST / OBC candidates should upload their valid caste certificate in the prescribed Central Government format.
- $\triangleright$  OBC candidates should upload their latest valid Non Creamy Layer Certificate issued on or after 01/04/2018, failing which they shall not be considered for age relaxation.
- > Click "Save & Proceed" or "Previous" to edit.
- Make payment following the instructions carefully.
- Download the copy of application. Retain a hard copy or soft copy of the same for reference.
- $\triangleright$  Keep the application print / soft copy and the Registration ID for future reference.
- $\triangleright$  Candidates will be given further intimation on email or/and SMS only.
- $\triangleright$  Select list will be displayed on RRC website also.

\*In case the uploaded Date of Birth proof / Degree / Diploma / Mark sheet / Certificate / Caste certificate is in Hindi/English, then select "√"in the check box; else upload Hindi/English version also and certify in the check box accordingly.

> Chairman Railway Recruitment Cell Central Railway